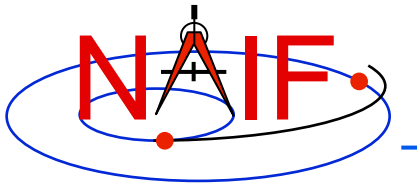

# **WebGeocalc: Web Interface to SPICE**

B.V. Semenov<sup>1</sup>, C.H. Acton<sup>1</sup>, N.J. Bachman<sup>1</sup>, M.E.Rose<sup>2</sup>, and E.D. Wright<sup>1</sup>, **1Jet Propulsion Laboratory/California Institute of Technology 2Ames Research Center/National Aeronautics and Space Administration** 

**6th International Conference on Astrodynamics Tools and Techniques (ICATT) Darmstadt, Germany March 2016** 

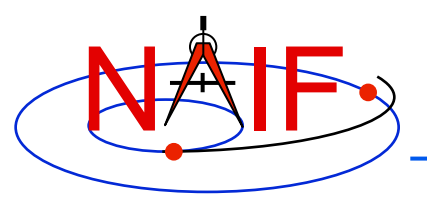

**What is WebGeocalc?** 

- **WGC provides a Graphical User Interface (GUI) front end to a SPICE server running a geometry computation engine**
- **WGC makes it "easy" to do many kinds of SPICE computations** 
	- **You need not write a program using SPICE Toolkit software**
	- **Instead, just use a web browser**
	- **Your results, possibly including some plots, appear in your browser window**

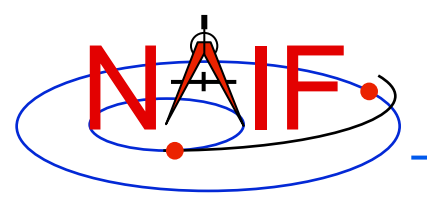

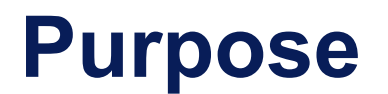

- **WGC can support planetary mission science and engineering in several ways** 
	- **Help a user check his/her own SPICE-based program under development**
	- **Help a user quickly solve a one-time space geometry problem**
	- **Allow those unable to write a SPICE-based program to nevertheless make some kinds of space geometry computations**
	- **Help a science data peer reviewer do spot checks of geometry parameters contained in an archive about to be submitted to an archive center**

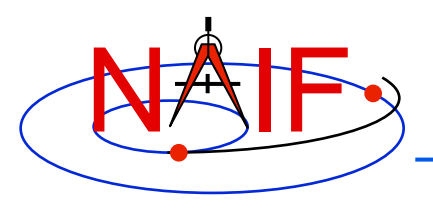

# **WGC Architecture**

**Navigation and Ancillary Information Facility** 

## • **WGC uses a client-server architecture**

- **The user only needs a computer running a web browser**
- **The browser connects via Internet to a WGC "computation engine" running on a server** 
	- » **The WGC server has access to a variety of SPICE kernel files**

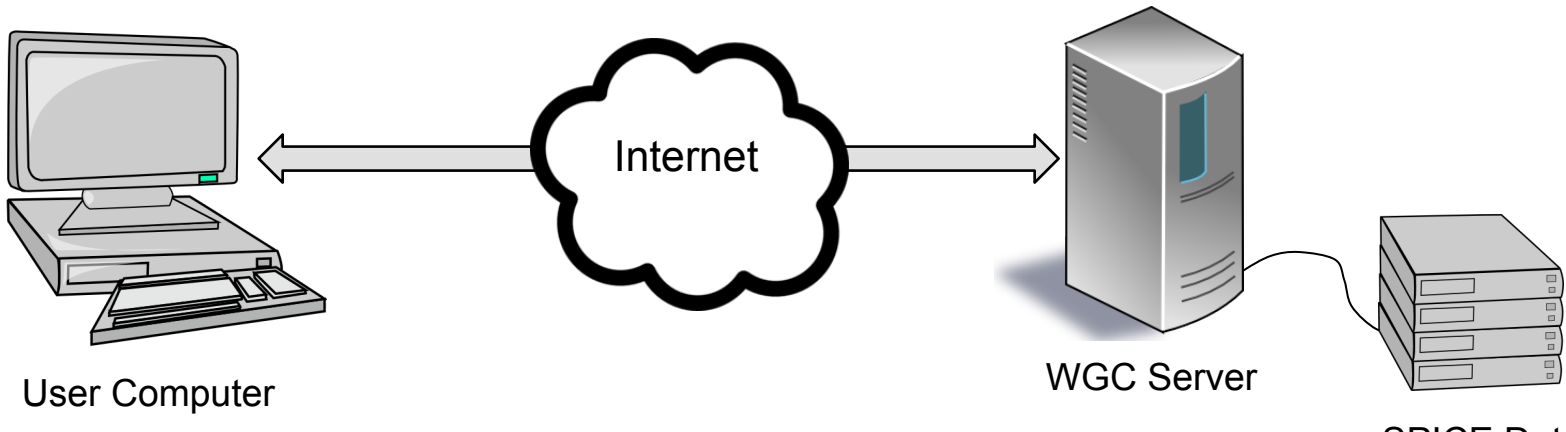

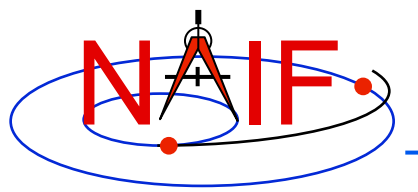

# **Kinds of WGC Computations**

**Navigation and Ancillary Information Facility** 

## **1. Geometry Calculator**

- » **Compute a parameter value at a given time, or over a time range** 
	- **Example: Compute the angular size of Phobos as seen from the SPIRIT Mars rover from 2009 March 10 12:00:00 to 2009 March 10 14:00:00**

## **2. Geometric Event Finder**

- » **Within a specified time bounds (the confinement window)…** 
	- **Find time intervals when a particular geometric condition exists** 
		- **Example: Find time intervals when Phobos is occulted by Mars as seen from Mars Odyssey within the period 2010 June 01 to 2010 June 02**
	- **Find time intervals when a parameter is within a given range** 
		- **Example: Find time intervals when the spacecraft altitude is between 300 and 400 km**
	- **Find time intervals when a parameter has reached a local or global maximum or minimum** 
		- **Example: Find time intervals when the angular separation of a satellite from a planet, as seen from a spacecraft, has reached its minimum value**

### **3. Time conversion calculator**

» **Convert between various time systems and time formats** 

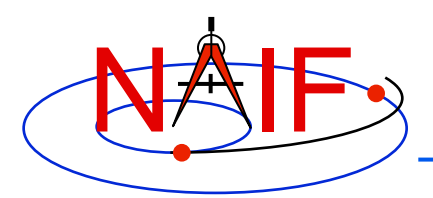

# **Computation Menu**

### **Navigation and Ancillary Information Facility**

### **Geometry Calculator**

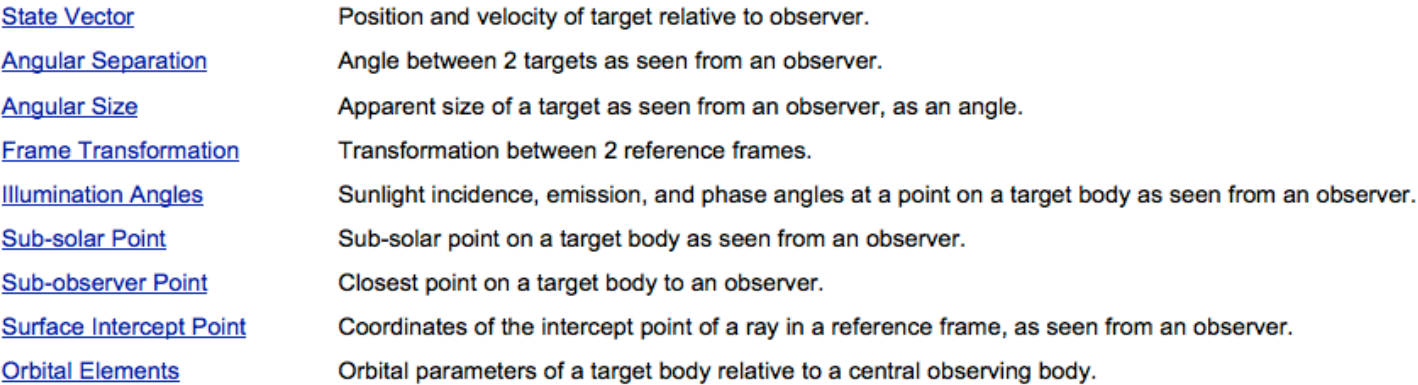

### **Geometric Event Finder**

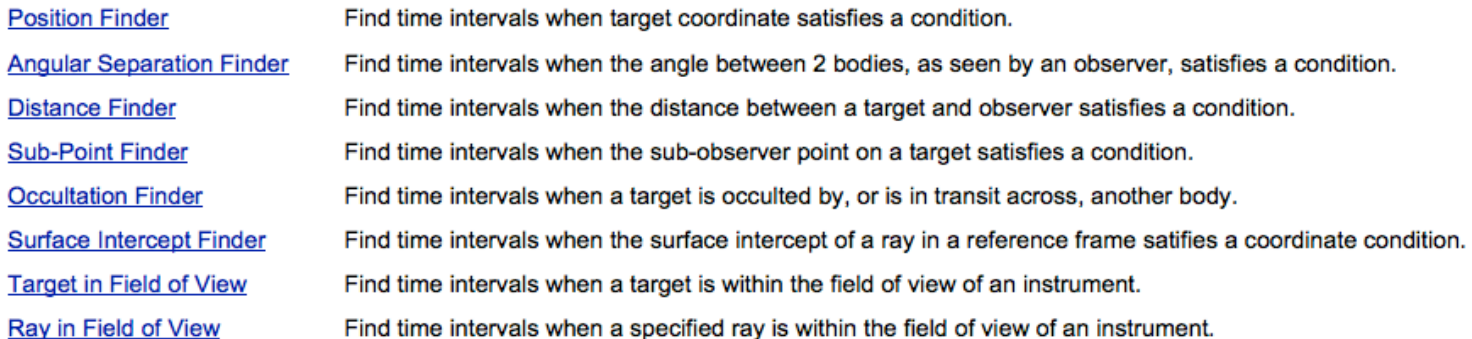

### **Time Calculator**

**Time Conversion** 

Convert time values from one time system to another.

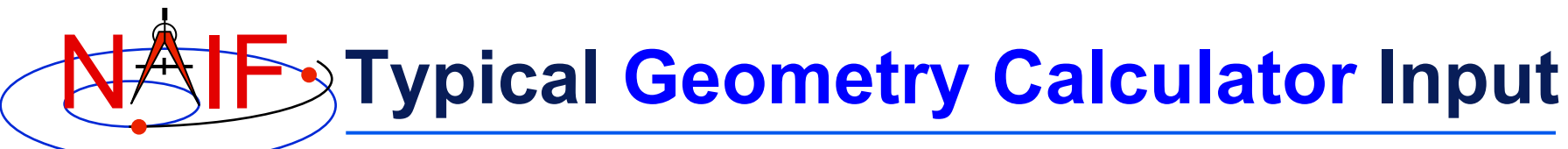

#### **Angular Size**

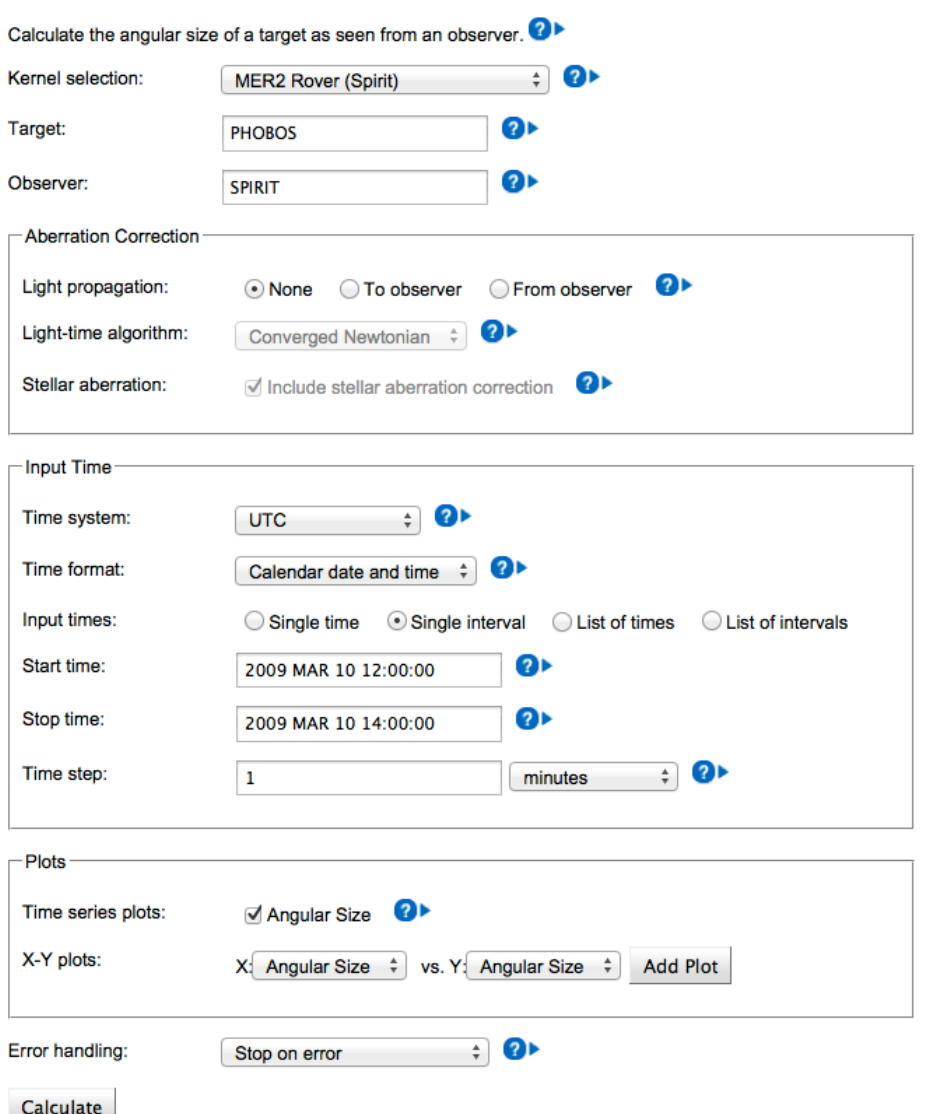

- **Compute the angular size of Phobos as seen from the Mars rover "SPIRIT" over a two hour period on 2009 March 10**
- **Use typical GUI drop-down menus, fill-in boxes, radio buttons and check boxes to specify the details of the computation you wish to make**

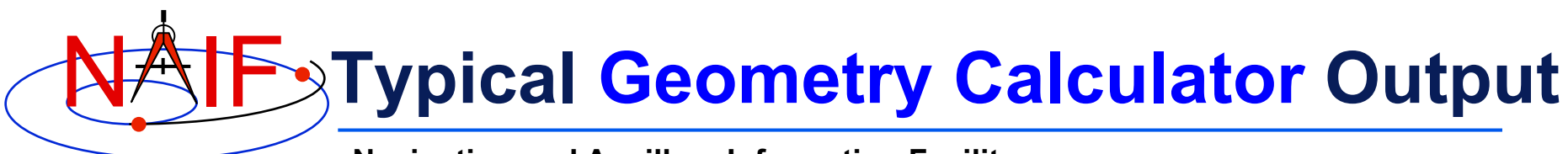

### **Input Values**

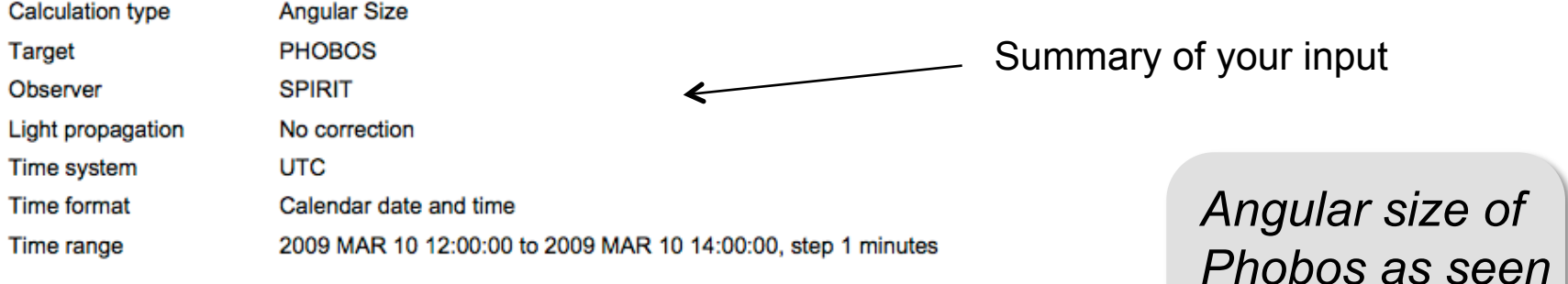

#### **Tabular Results**

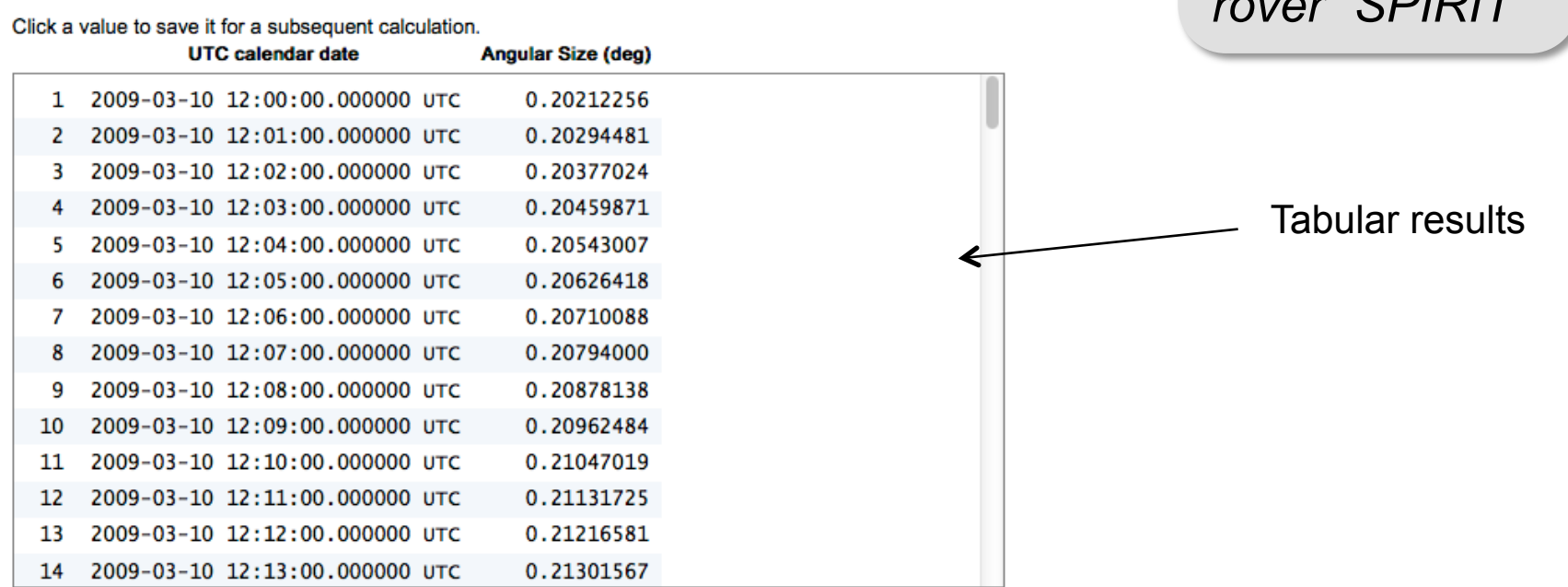

*from the Mars* 

 $r \cdot r \cdot r$  " $\Omega$ 

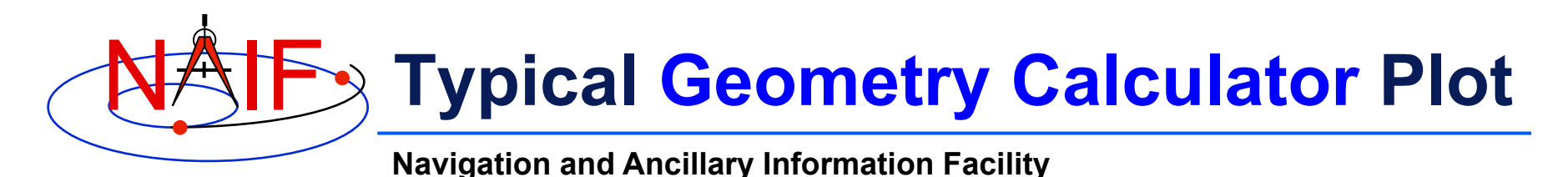

- **Some Geometry Calculator computations offer optional plots**
- **Output quantities can be plotted vs. time or each other**

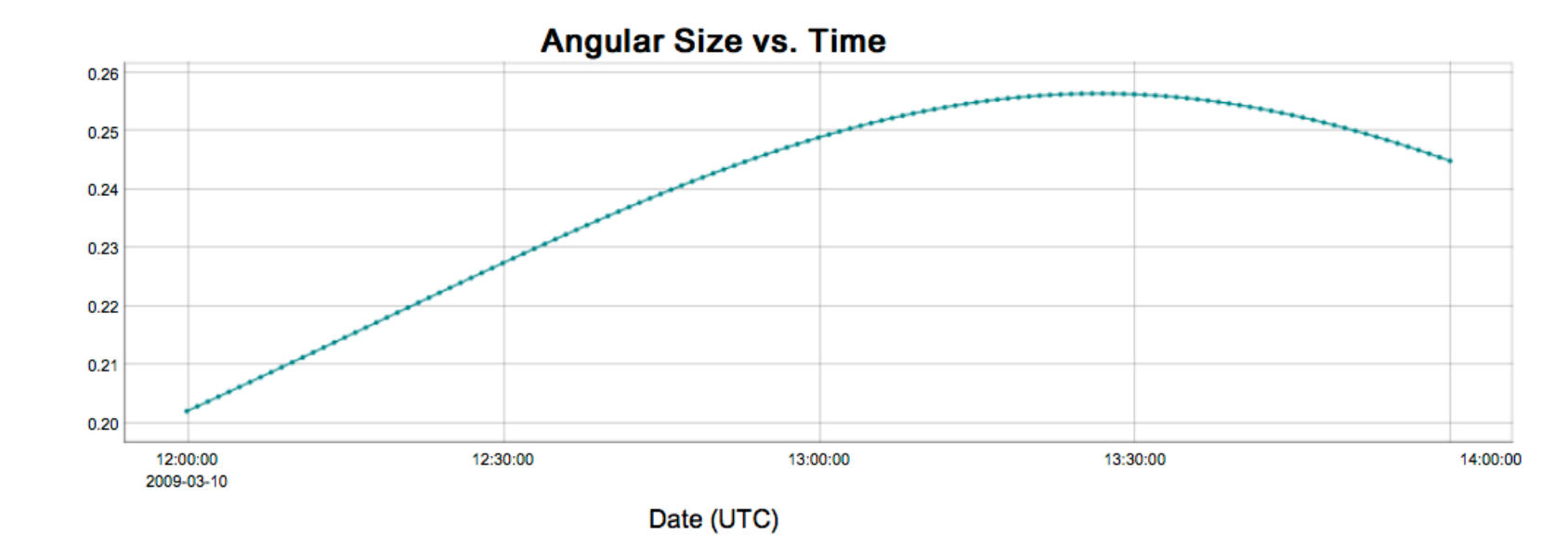

 *Angular size of Phobos as seen from the Mars rover "SPIRIT"* 

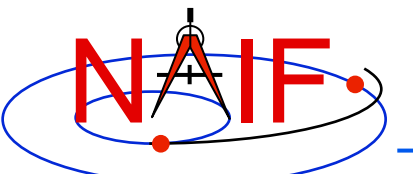

## **Typical Geometric Event Finder Input**

**Navigation and Ancillary Information Facility** 

#### **Occultation Event Finder**

Calculate

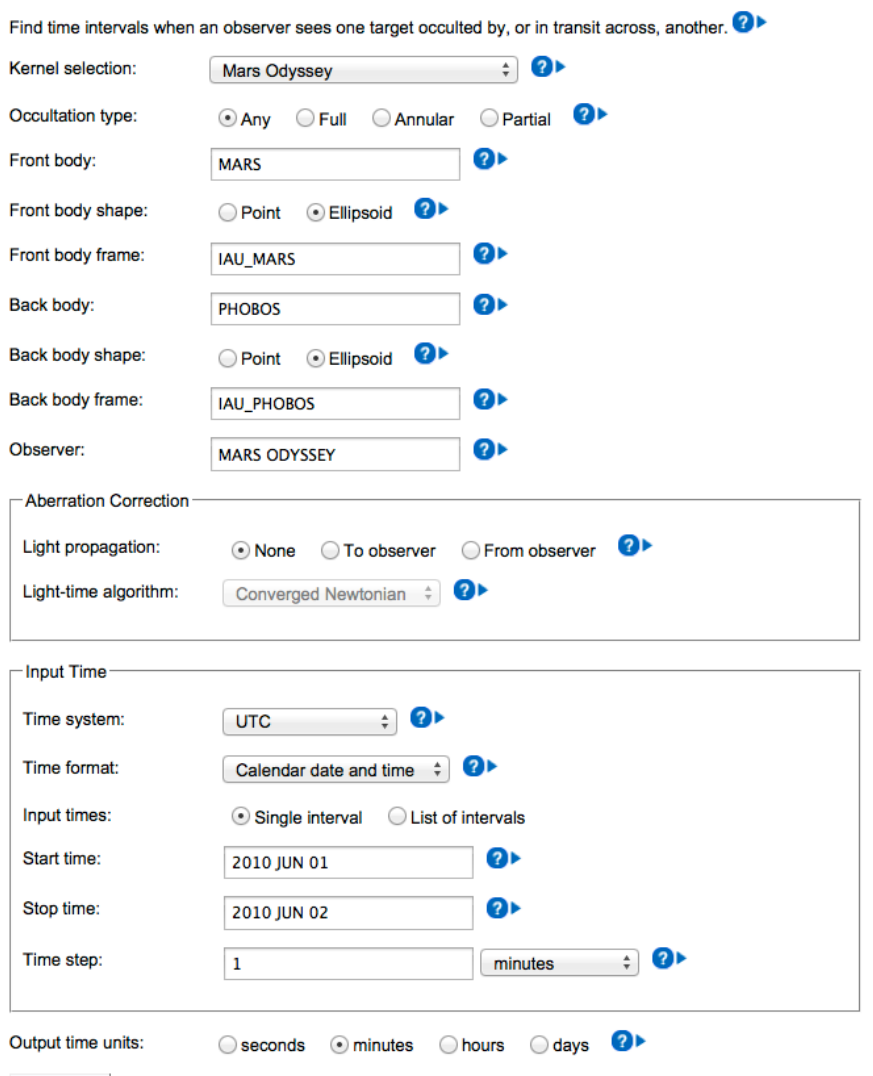

- **Find the times when Phobos is occulted by Mars as viewed from the Mars Odyssey spacecraft, during the period 2010 JUN 01 to 2010 JUN 02**
- **Use typical GUI dropdown menus, fill-in boxes, radio buttons and check boxes to specify the details of the computation you wish to make**

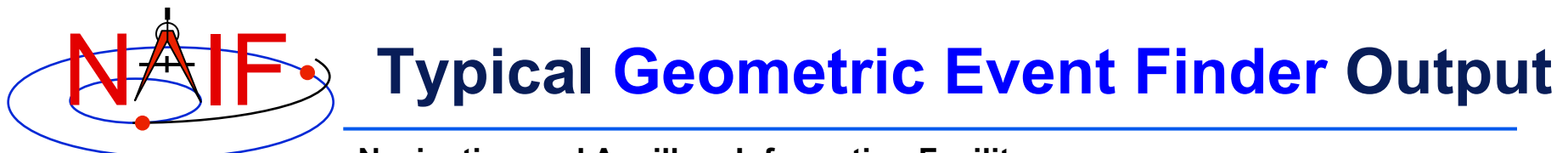

#### **Input Values**

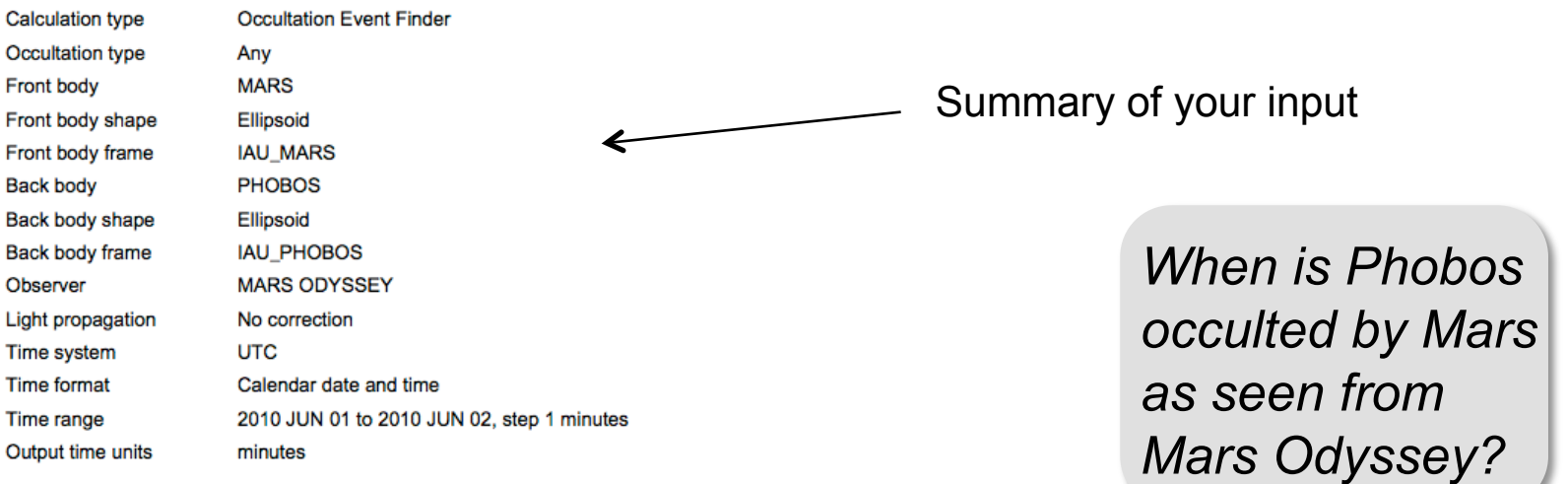

#### **Tabular Results**

Click a value to save it for a subsequent calculation.

Save All Intervals

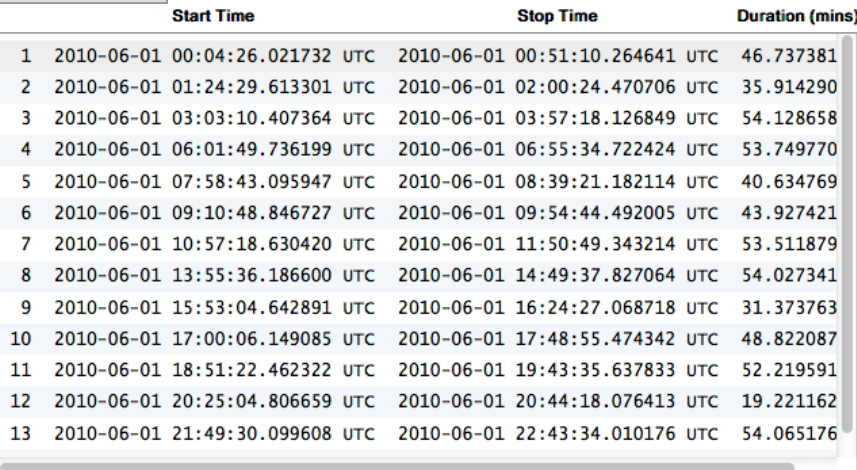

### Tabular results

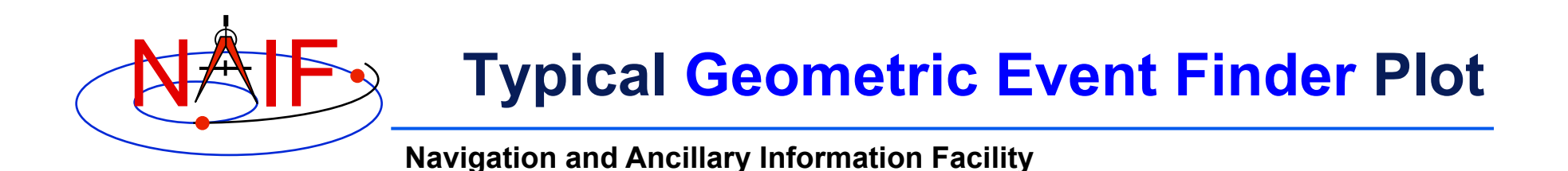

• **Geometric Event Finder computations all produce "plots" of the time intervals that satisfy search constraints** 

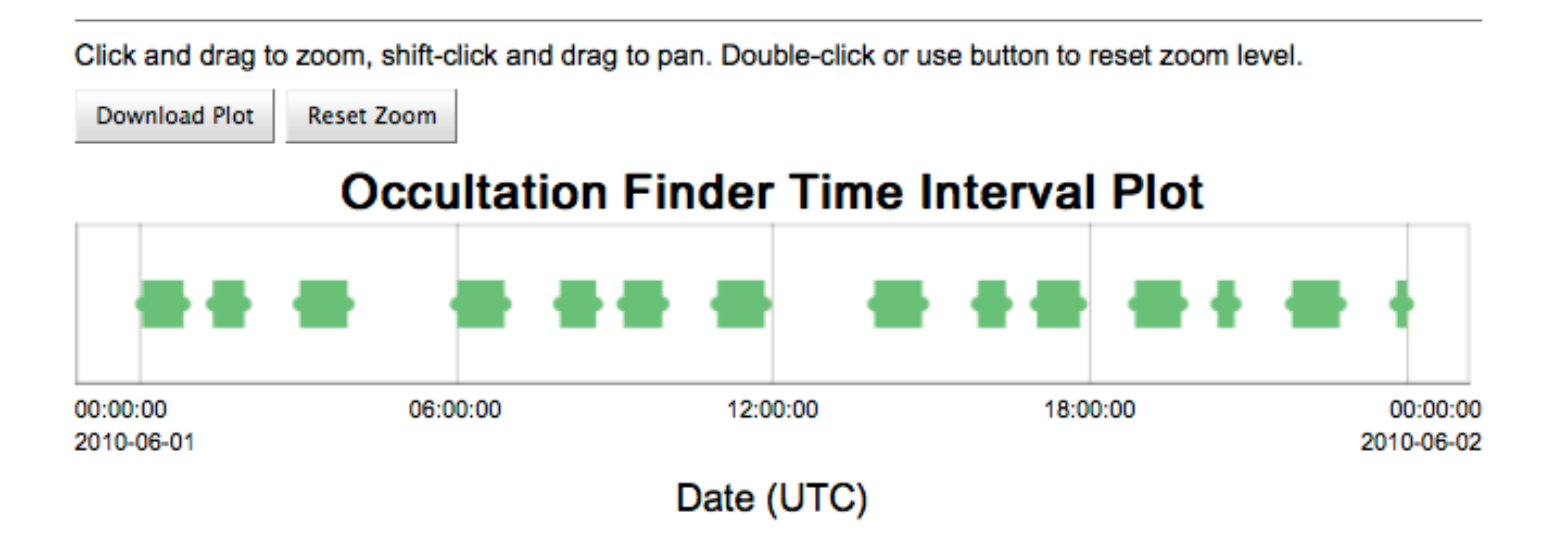

*Between June 1, 2010 and June 2, 2010, find times when Phobos is occulted by Mars, as viewed from the Mars Odyssey spacecraft*

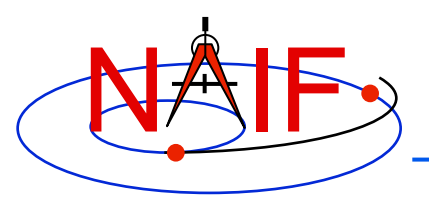

# **Downloading Results**

- **Tabular results can be downloaded to the user's computer by clicking the "Download Results" button, then selecting the format desired:** 
	- **Excel**
	- **Comma separated values**
	- **Plain text**
- **Any plots can be downloaded by clicking on the "Download Plot" button** 
	- **Plots are saved in PNG format with a transparent background** 
		- » **Easily pasted into a document or presentation**

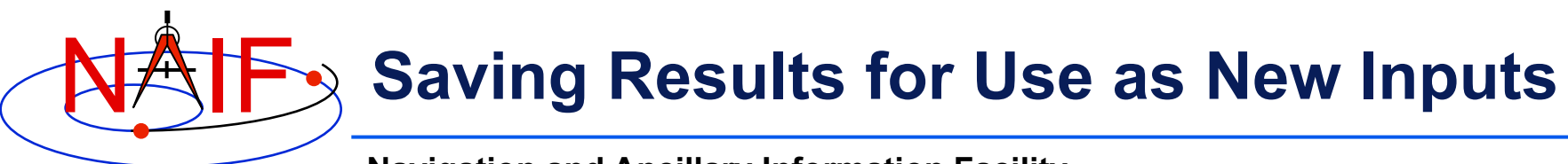

- **Numeric outputs or an event finder intervals' start and stop times can be saved for future use in WGC by clicking on the values** 
	- **The saved value will appear in a "Saved Values" panel on the right side of the browser window**
	- **This value can then be dragged to an input widget in a subsequent calculation**
- **The complete set of event finder output interval start and stop times can be saved by clicking the "Save All Intervals" button** 
	- **These can then be used as part of the input for a subsequent geometric event finder or geometry calculator computation by selecting "List of intervals" for the "Input times" selection and drag-n-dropping the saved interval list into that window**
	- **Saving intervals allows cascading searches and computing various geometric parameters within search output intervals**

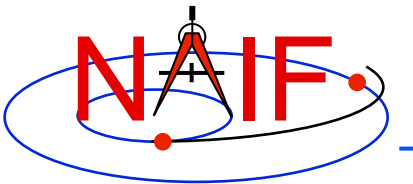

• **As of March 2016 only the JPL/NAIF Group is operating a WGC server** 

**http://wgc.jpl.nasa.gov:8080/webgeocalc**

- **This server provides access to three categories of SPICE data (kernels)** 
	- » **Generic SPICE data, not specifically tied to a single planetary mission**
	- » **Archived SPICE data, from planetary missions that have been formally ingested into NASA's Planetary Data System** 
		- **This includes a few non-NASA missions for which NAIF provides a shadow archive**
	- » **"Operations" SPICE data, for JPL-operated planetary missions, for three ESA planetary missions, and for a few past missions for which an archive does not exist**
- **Important details regarding each of the three categories are described in "***About the data***" page linked from the tool**

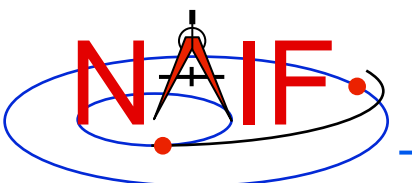

# **WGC at NAIF: Kernel Selection**

**Navigation and Ancillary Information Facility** 

### **Angular Size**

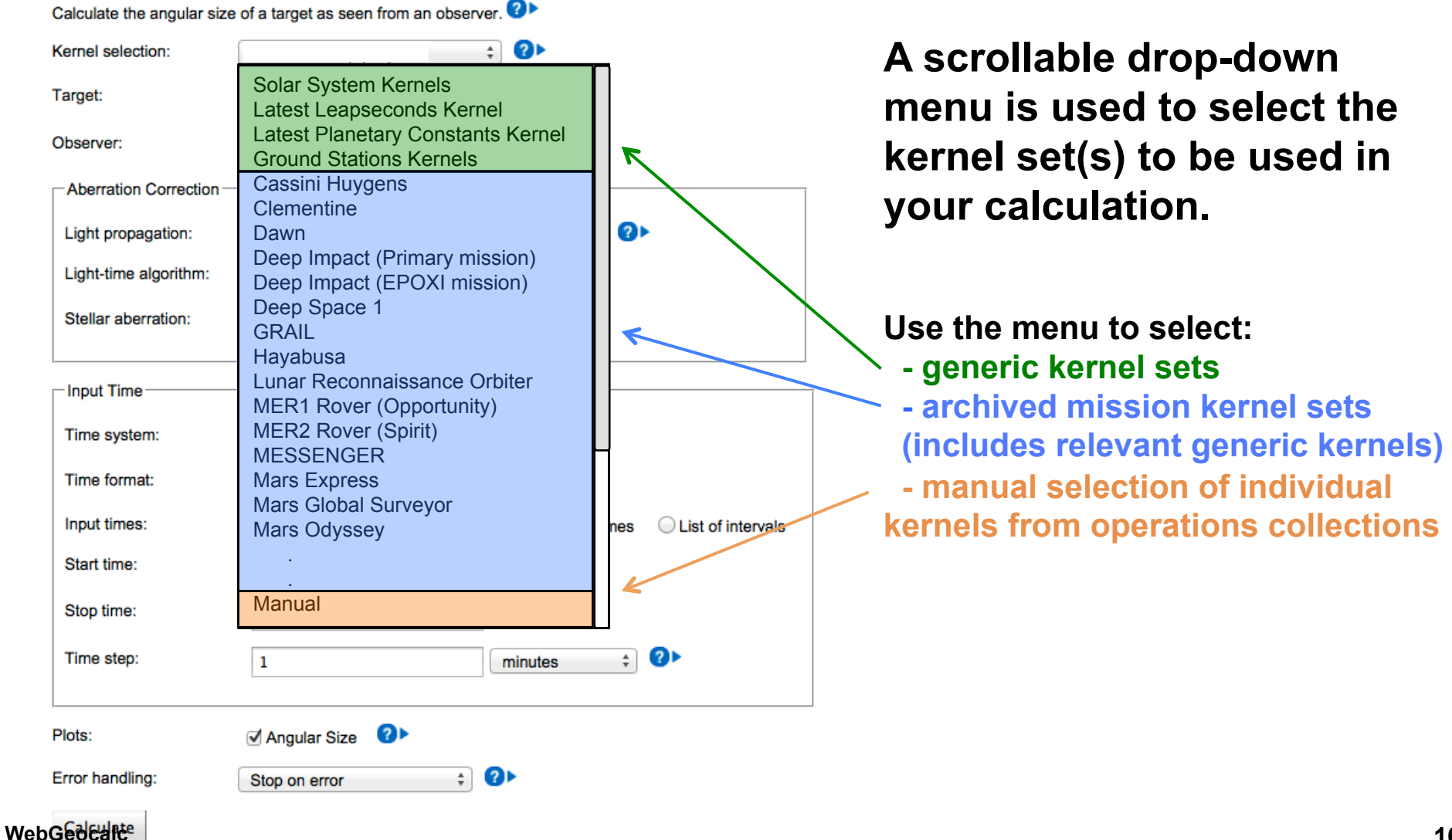

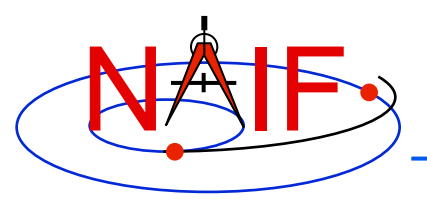

# **WGC Programmatic Interface**

- **The most recent addition to the WGC capabilities is a programmatic interface (API)**
- **The API allows access to all WGC calculations over HTTP using RESTful request URLs with JSON payloads and results**
- **Any programming tool capable of sending and receiving HTTP(S) data can call WGC APIs over the network to use the full WGC functionality, including** 
	- **Retrieving a list of kernel sets available to WGC**
	- **requesting details about each kernel set**
	- **requesting, monitoring the progress of, and retrieving results from any calculation available in WGC**

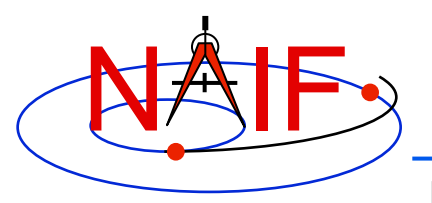

# **WGC Installation**

- **The WGC server is a Web application that runs inside a Tomcat J2EE web container and makes use of a MySQL database**
- **The server can be installed on any workstation that has** 
	- **Java**
	- **Apache Tomcat**
	- **MySQL Community Server**
- **The server installation and configuration process includes** 
	- **Creating meta-kernels used by "named" kernel sets**
	- **Creating CSV configuration file defining "named" kernel sets**
	- **Creating a text properties file defining WGC deployment attributes**
	- **Creating and loading MySQL database with kernel set information**
	- **Configuring WGC WAR file and deploying it to the Tomcat server**

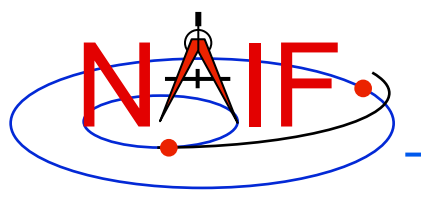

# **WGC Server Distribution**

- **NAIF does not plan to distribute the WGC server software to the general public**
- **But NAIF might make the WGC server software available to organizations involved in planetary exploration, with significant experience with SPICE and a clear need to manage their own kernel sets used by WGC.** 
	- **In this case NAIF will provide the WGC server binary WAR file together with installation and kernel database configuration instructions**
- **If interested, contact NAIF manager Charles Acton to discuss this possibility** 
	- **Charles.Acton(at)jpl.nasa.gov**